## **VBApi.xla**

## D2000 VBApi.xla

Poas inštalácie systému **D2000** je do adresára **\Bin**, ktorý je podadresárom [programového adresára](https://doc.ipesoft.com/pages/viewpage.action?pageId=84345560), kopírovaný súbor **VBApi.xla**. Ide o rozšírenie (**ad d in**) MS Excelu, ktoré obsahuje moduly:

- [Interface](https://doc.ipesoft.com/display/D2DOCV22SK/Modul+Interface)
- [VBApi](https://doc.ipesoft.com/display/D2DOCV22SK/Modul+VBApi)
- formulár **LogOnDlg**

Po založení nového zošita, v ktorom potrebujeme využi rozhranie [D2000 VBApi](https://doc.ipesoft.com/display/D2DOCV22SK/D2000+VBApi), je potrebné zaradi odkaz nového zošita na súbor **VBApi.xla** (voba v menu Nástroje-Odkazy v prostredí VB).

Týmto je zabezpeené, že novému zošitu sú prístupné všetky procedúry, funkcie a konštanty, ktoré definuje súbor **VBApi.xla**.

## **Inicializácia zošita po otvorení**

MS Excel v otváranom zošite automaticky hadá procedúru **Auto\_Open.**

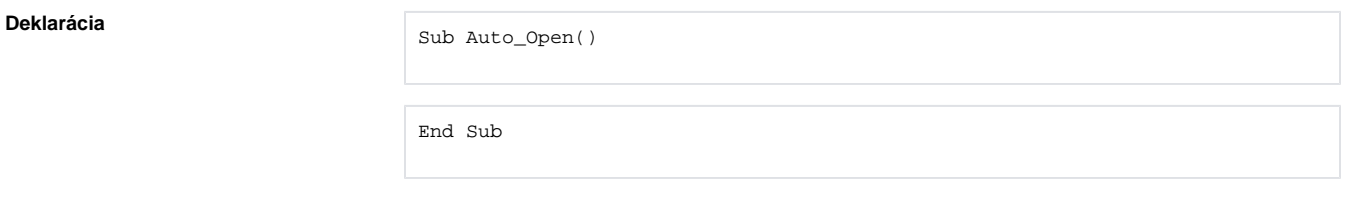

Ak ju nájde, prevedie jej volanie. Tu je vhodné miesto pre inicializáciu rozhrania napríklad volaním procedúry [Connect](https://doc.ipesoft.com/display/D2DOCV22SK/Modul+VBApi#ModulVBApi-connect) alebo [D2KernelLogon](https://doc.ipesoft.com/display/D2DOCV22SK/Modul+VBApi#ModulVBApi-kernellogon). Po úspešnom prihlásení je možné aktualizova dátové asti zošita a zobrazi ich do potrebných buniek.

**Súvisiace stránky:**  $\odot$ [D2000 VBApi](https://doc.ipesoft.com/display/D2DOCV22SK/D2000+VBApi)